# **Sohoj Travel: An Android Apps for ROAMING IMMENSE BEAUTY of BD BY**

**Palash Rajbongshi ID: 183-15-11878**

This Report Presented in Partial Fulfillment of the Requirements for the Degree of Bachelor of Science in Computer Science and Engineering.

> Supervised By **Nazmun Nessa Moon** Associate Professor Department of CSE Daffodil International University

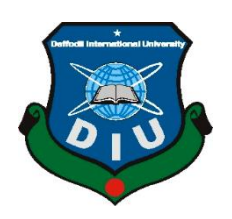

**DAFFODIL INTERNATIONAL UNIVERSITY DHAKA, BANGLADESH AUGUST 2022**

#### **APPROVAL**

This Project titled "**Sohoj Travel: An Android Apps for ROAMING IMMENSE BEAUTY of BD**", submitted by **Palash Rajbongshi ID No: 183-15-11878** to the Department of Computer Science and Engineering, Daffodil International University, has been accepted as satisfactory for the partial fulfillment of the requirements for the degree of B.Sc. in Computer Science and Engineering and approved as to its style and contents. The presentation has been held on 14<sup>th</sup> September 2022.

#### **BOARD OF EXAMINERS**

Chairman

Dr. Touhid Bhuiyan **Professor and Head** Department of CSE Faculty of Science & Information Technology Daffodil International University

**Al Amin Biswas Senior Lecturer** Department of Computer Science and Engineering Faculty of Science & Information Technology Daffodil International University

 $1409.22$ 

Mushfiqur Rahman **Senior Lecturer** Department of Computer Science and Engineering Faculty of Science & Information Technology Daffodil International University

 $S_{\gamma}$   $\rightarrow$   $N_{\gamma}$ 

Dr. Md Sazzadur Rahman **Associate Professor Institute of Information Technology** Jahangirnagar University

**Internal Examiner** 

**Internal Examiner** 

**External Examiner** 

#### **DECLARATION**

I hereby declare that, this project has been done by me under the supervision of **Nazmun Nessa Moon, Associate Professor, Department of CSE,** Daffodil International University. I also declare that neither this project nor any part of this project has been submitted elsewhere for award of any degree or diploma.

**Supervised by:**

Azmoon

**Nazmun Nessa Moon** Associate Professor Department of CSE Daffodil International University

**Co-Supervised by:**

**Md. Sadekur Rahman** Assistant Professor Department of CSE Daffodil International University

**Submitted by:**

**Palash Rajbongshi** ID: -183-15-11878 Department of CSE Daffodil International University

# **ACKNOWLEDGEMENT**

First,I express our heartiest thanks and gratefulness to almighty God for His divine blessing makes us possible to complete the final year project/internship successfully.

Ireally grateful and wish our profound indebtedness to **Nazmun Nessa Moon, Associate Professor**, Department of CSE Daffodil International University, Dhaka. Deep Knowledge & keen interest of our supervisor in the field of "Web Application" to carry out this project. His endless patience, scholarly guidance, continual encouragement, constant and energetic supervision, constructive criticism, valuable advice, reading many inferior drafts and correcting them at all stage have made it possible to complete this project.

I would like to express our heartiest gratitude to **Prof. Dr. Touhid Bhuiyan, Professor, and Head,** Department of CSE, for his kind help to finish our project andalsoto other faculty member and the staff of CSE department of Daffodil International University.

I would like to thank our entire course mate in Daffodil International University, who took part in this discuss while completing the course work.

Finally, I must acknowledge with due respect the constant support and patients of our parents.

#### **ABSTRACT**

Peoples are used to being disappointed with daily doings after a certain period of time. To change up our mental and physical condition travel to various places is always the best option for every human being. As we use technology more than ever, people are going online to find any types of information and solution. Peoples are fond of travel everywhere all around the world. There are some basic classifications like a few likes' sea, some likes mountains, and some went for the falls or be in the Forest for the silence from the worlds and regain energy to be with the rhythm of the world with freshness. To travel choose a suitable place with sufficient time management and have necessary information with a proper clear concept is very important. To went somewhere security and safety is always our top priority. In my developed app "**Sohoj Travel"** there I had tried to include all necessary information like emergency contacts specially say so the nearby Police Station, Hospitals and Fire Service Stations contacts. With this information I had added Places to visit, there descriptions, Bus counter Information, Food and Restaurants details with locations.

# **TABLE OF CONTENTS**

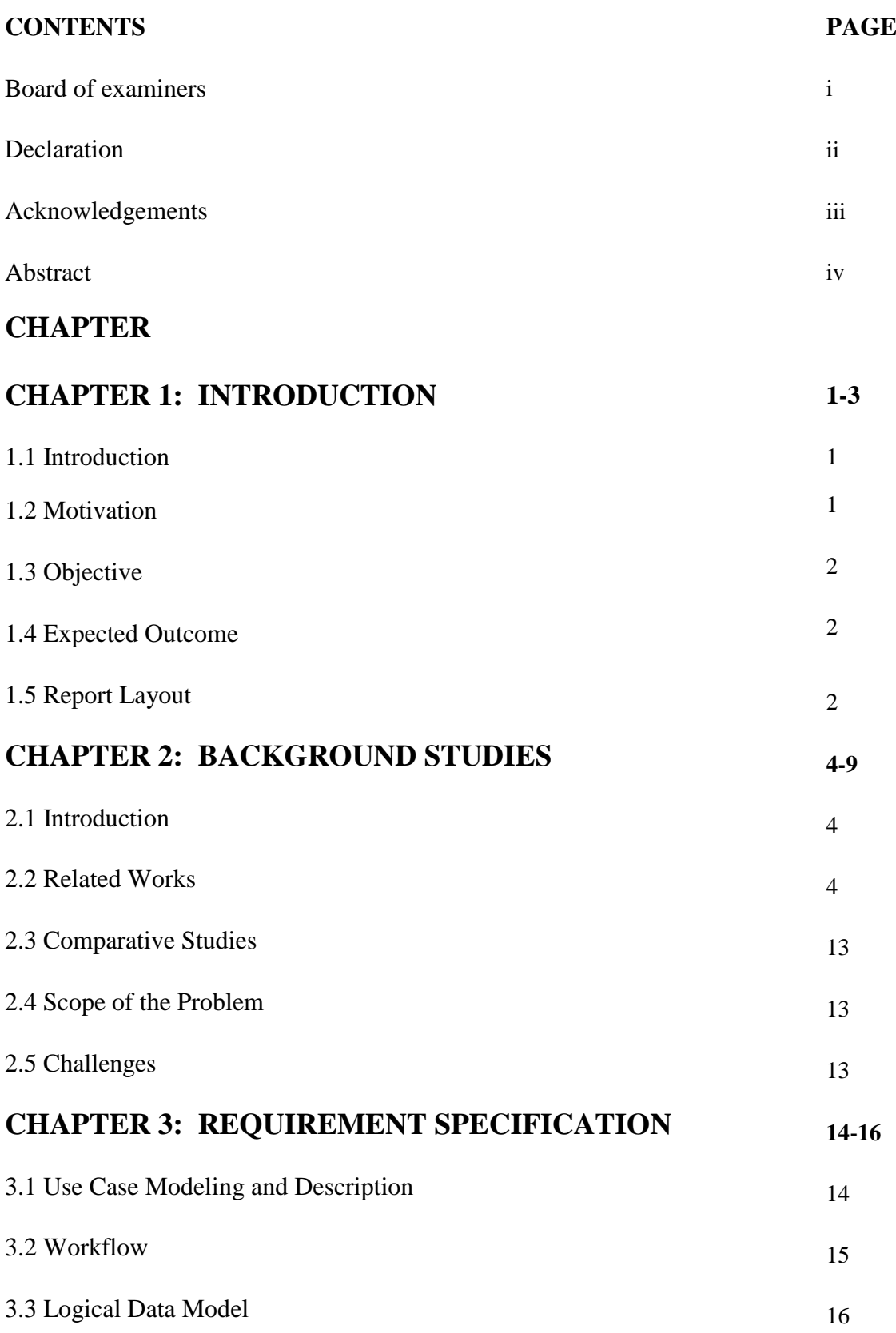

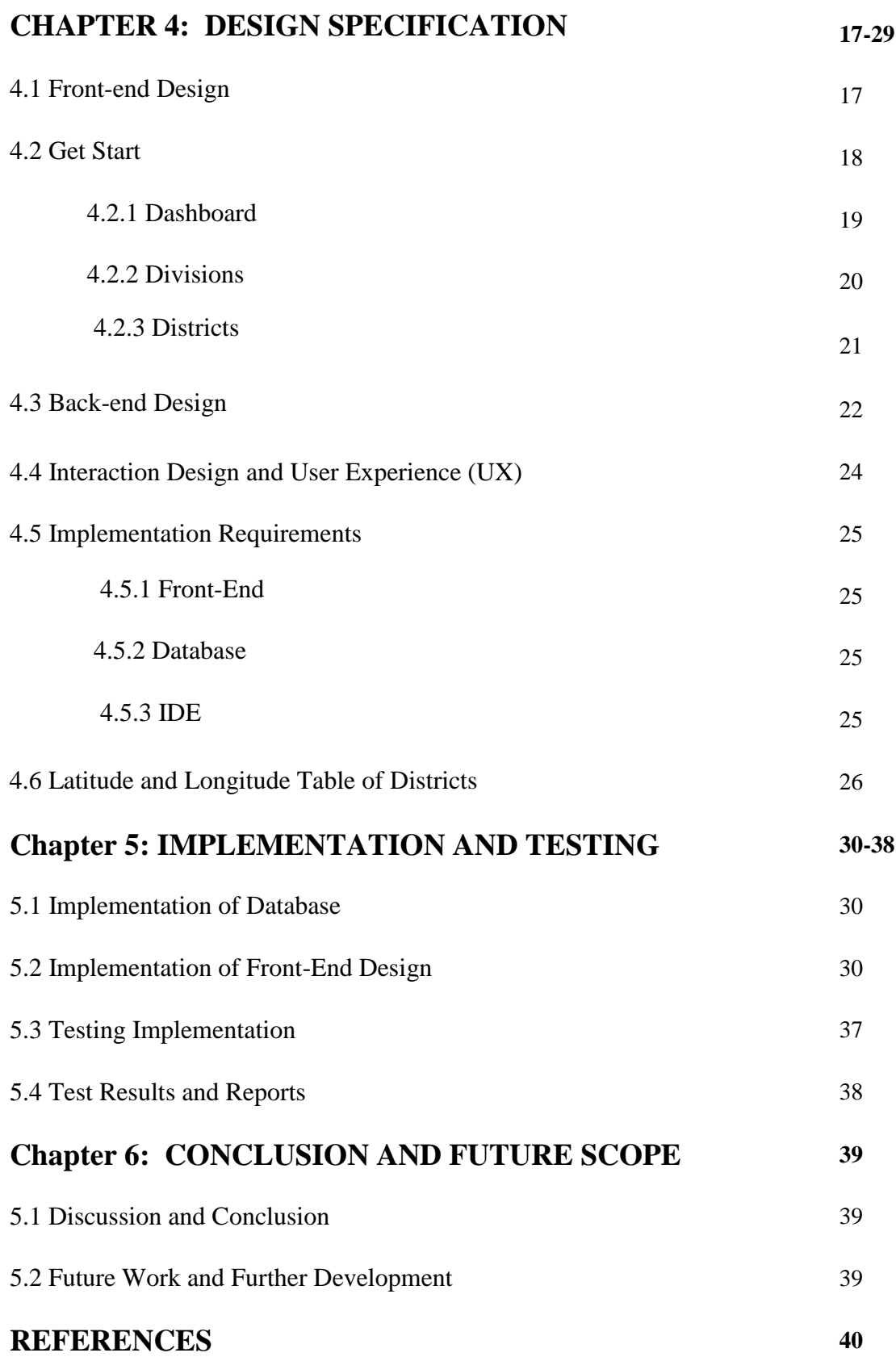

# **LIST OF FIGURES**

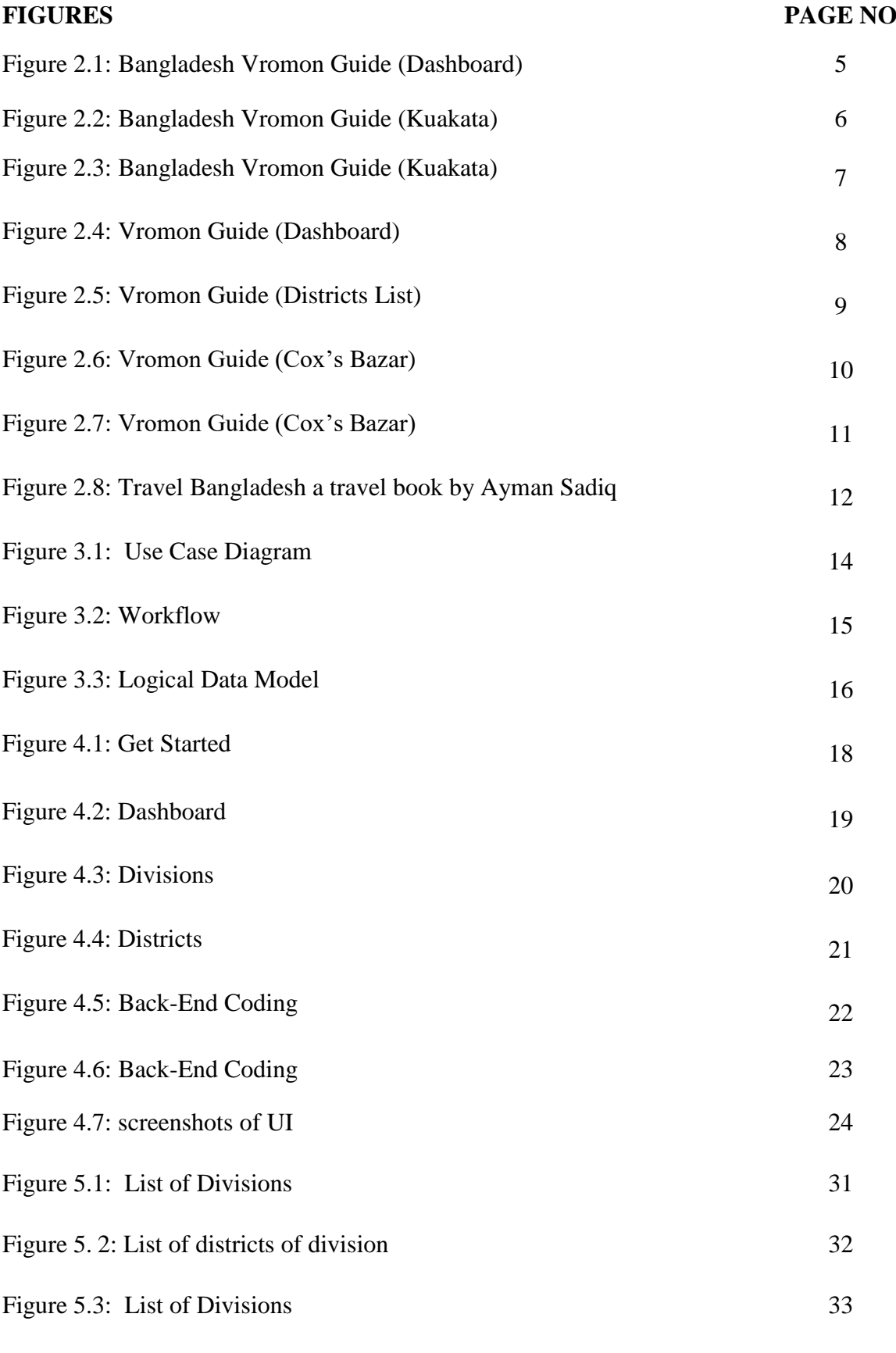

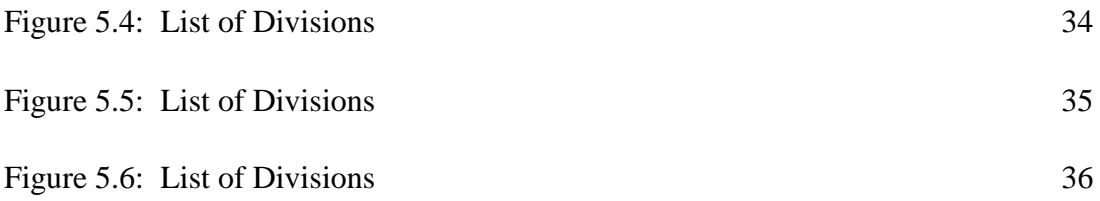

# **LIST OF TABLES**

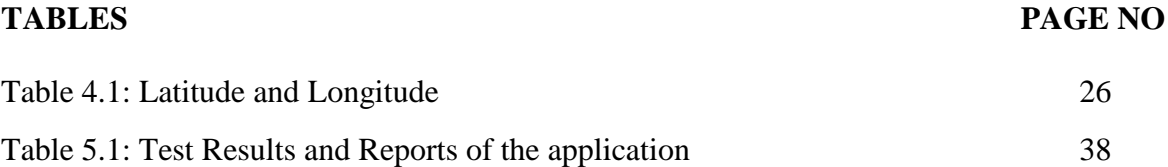

# **CHAPTER 1 INTRODUCTION**

#### **1.1 Introduction**

"Sohoj Travel" is an android based informative application. "Sohoj Travel" online platform which deals with essential information which peoples need for travel to any place. These application users can have an overall data about their destination like where they want to travel what is the best time to travel, which places could be add with the place they choose. Firstly, Users can choose a place then he or she can look up for hotels to stay on his/her visiting place. Secondly, they can collect bus counter details from here to book a bus seat. Finally, Users can travel the place happily and they can have details of famous food there as well with that they can have emergency contacts here, if necessary, along with that they can have the contact details of the a few bus counters of the area to contact and book return ticket. It helps to travel easily all over the country through the internet by using the apps.

#### **1.2 Motivation**

In the concurrent world, it is undoubtedly true that world is developing day by day, and so is everything that resides in it. Information technology has brought a complete change in modern life. A good number of peoples use android device. So, if they want to travel then didn't need to do a lot of things. They can search their destination and have details about what to do how to do so easily. I'm a travel freak. I had to search a lot to have proper information about any place. That's why I thought for an app which will solve these types of information related problem.

#### **1.3 Objective**

The primary goal of this system is to create a system for proper information. Some specific objectives should be implemented in order to achieve this goal effectively.

The following are the project's specific goals.

- ❖ To have proper information about the historical and beautiful places of our country.
- ❖ To reach nearby famous locations and foods.
- ❖ To have necessary contacts such as Police Stations, Hospitals, Fire Service Stations.
- ❖ To have bus counter contacts.
- ❖ To provide all important details easily online and offline.
- ❖ To save time.

### **1.4 Expected Outcome**

User can save to many times to have details by using this system. travelers can also know their necessary transport and accommodation. As a result, User no need to contact s any travel agency to make plane for them which saves time and money

## **1.5 Report Layout**

#### **Chapter 1: Introduction**

Motivation, goals and the predicted final results of the mission had been mentioned on this chapter. The record format has been stated with inside the remaining a part of this chapter.

#### **Chapter-2: Background**

Background instances of my assignment had been mentioned here. Related work, evaluating with different net sites, the scope of the hassle and demanding situations of the assignment are defined here.

#### **Chapter-3: Requirement Specification**

This bankruptcy discusses approximately the necessities. Business procedure modeling, the requirement series and analysis, the use case version of the undertaking with description, the logical relational database version and the layout necessities are the subjects of this bankruptcy.

#### **Chapter-4: Design Specification**

This financial ruin consists of all the designs of the project. These are Front-forestall format, back-forestall format, Interaction format and UX and the implementation requirements.

#### **Chapter-5: Implementation Testing**

Implementation of database, front-stop designs and interactions, trying out implementation, take a look at consequences and reviews are the contents of this chapter.

#### **Chapter-6: Conclusion Future Scope**

It is the remaining bankruptcy wherein end and destiny scope of the venture had been discussed.

# **CHAPTER 2 BACKGROUND STUDIES**

#### **2.1 Introduction**

Android Based travel named "Sohoj Travel" is a platform where users can see information about destinations. Users can choose their holiday destination and plan up for a proper trip to remember. Usually in our busy schedules we often try to pay visit for our refreshment. On that note this app Sohoj Travel could be a easy and better solution.

#### **2.2 Related Works**

Sohoj Travel is a procedure that helps user to perform their best to travel easily. The user can easily have information then they could make their mind to what to do best. And there are like a few applications with same concept but there are lacking important information, in some projects there are missing details about bus contacts and somewhere there are lacking descriptions. I was really concerned to provide emergency data like Police Stations, Hospitals, Fire Service Stations which will help users a lot and make them interested to use this app.

This an application called Bangladesh VromonGuide[1]. In figure 2.1 and figure 2.2 is about this application

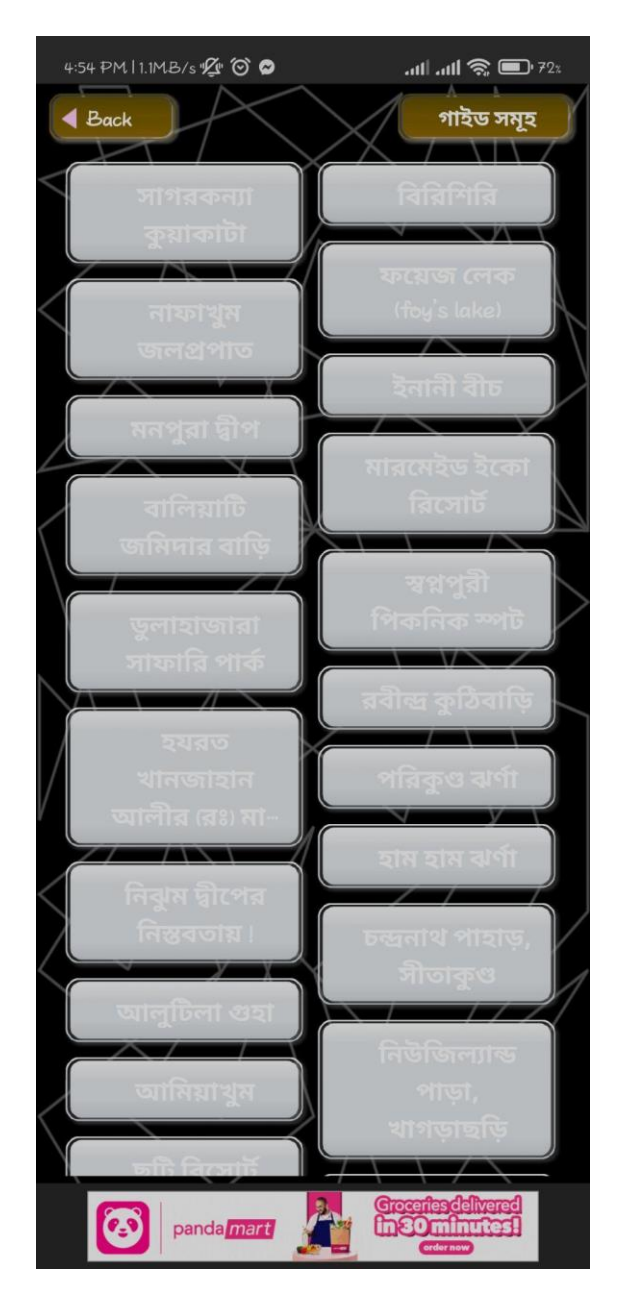

Figure 2.1: Bangladesh Vromon Guide (Dashboard)

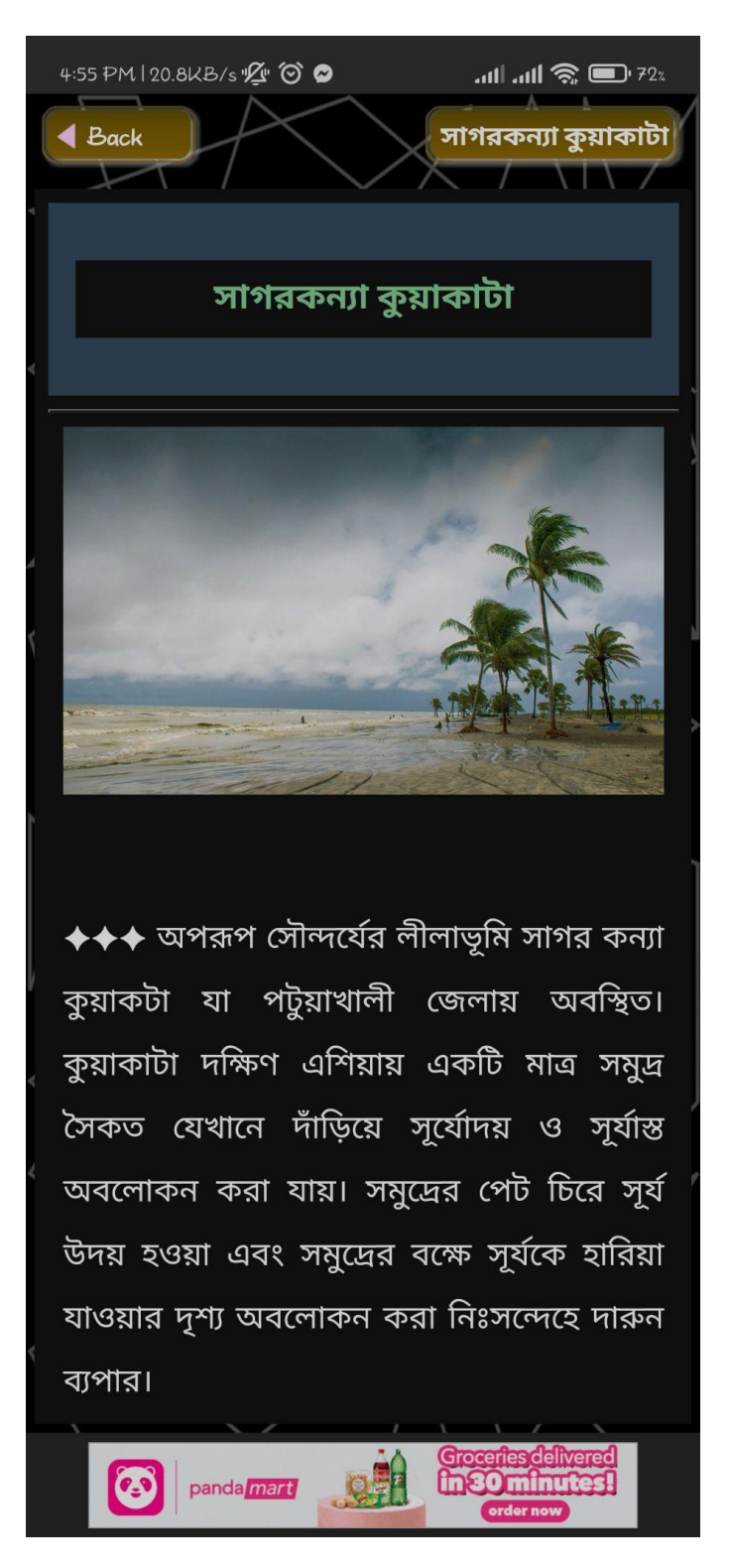

Figure 2.2: Bangladesh Vromon Guide (Kuakata)

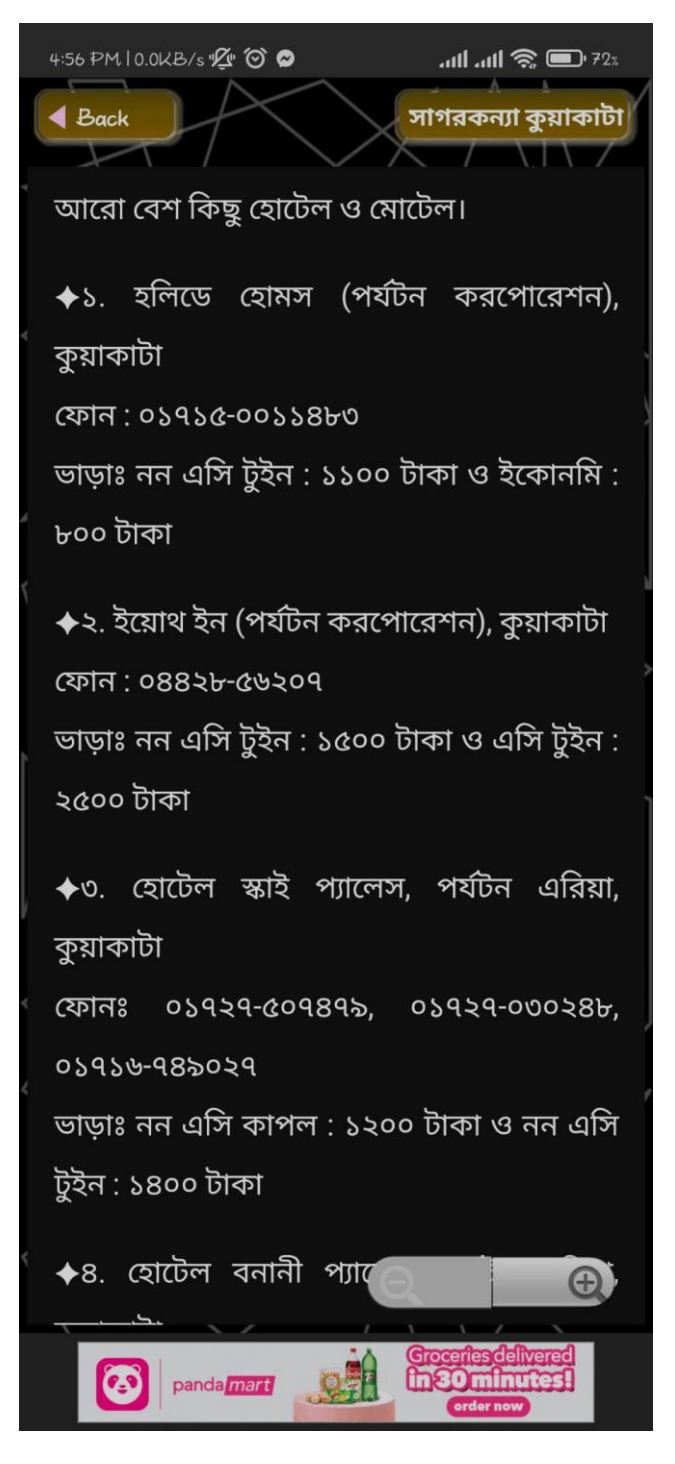

Figure 2.3: Bangladesh Vromon Guide (Kuakata)

Another application called Vroman Guide[2]. Their work is showing below in figure 2.3 to 2.7

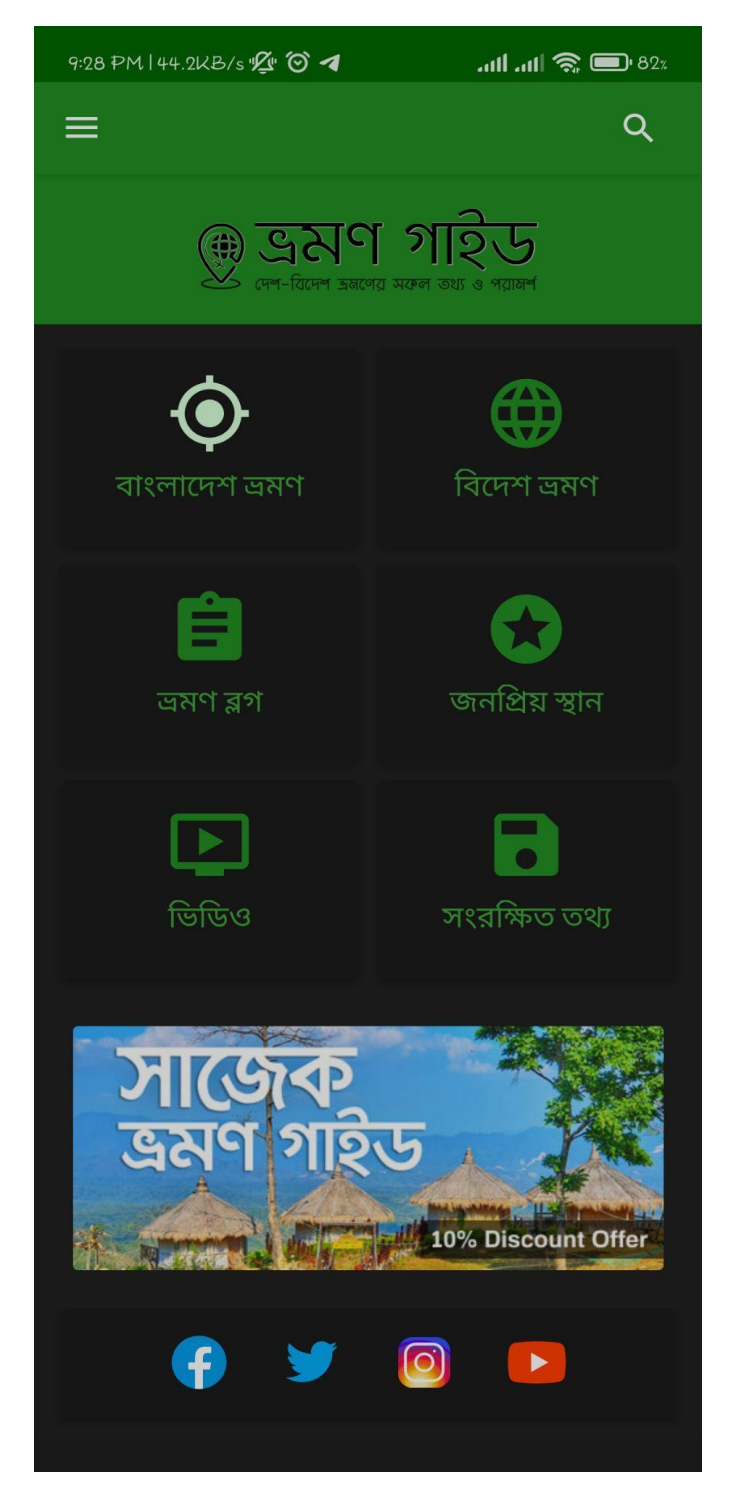

Figure 2.4: Vromon Guide (Dashboard)

| 9:28 PM   44.2KB/s 2 6 4 | $\overline{\mathbf{a}}$ all $\mathbf{a}$ $\mathbf{a}$ $\mathbf{b}$ 82x |
|--------------------------|------------------------------------------------------------------------|
| $\leftarrow$<br>সকল জেলা | Q                                                                      |
| কক্সবাজার                | কিশোরগঞ্জ                                                              |
| কুড়িগ্ৰাম               | কুমিল্লা                                                               |
| কুষ্টিয়া                | খাগড়াছড়ি                                                             |
| খুলনা                    | গাইবান্ধা                                                              |
| গাজীপুর                  | গোপালগঞ্জ                                                              |
| চট্টগ্ৰাম                | চাঁদপুর                                                                |
| চাঁপাইনবাবগঞ্জ           | চুয়াডাঙ্গা                                                            |
| জয়পুরহাট                | জামালপুর                                                               |
| ঝালকাঠি                  | ঝিনাইদহ                                                                |
| টাঙ্গাইল                 | ঠাকুরগাঁও                                                              |
| ঢাকা                     | দিনাজপুর                                                               |

Figure 2.5: Vromon Guide (Districts List)

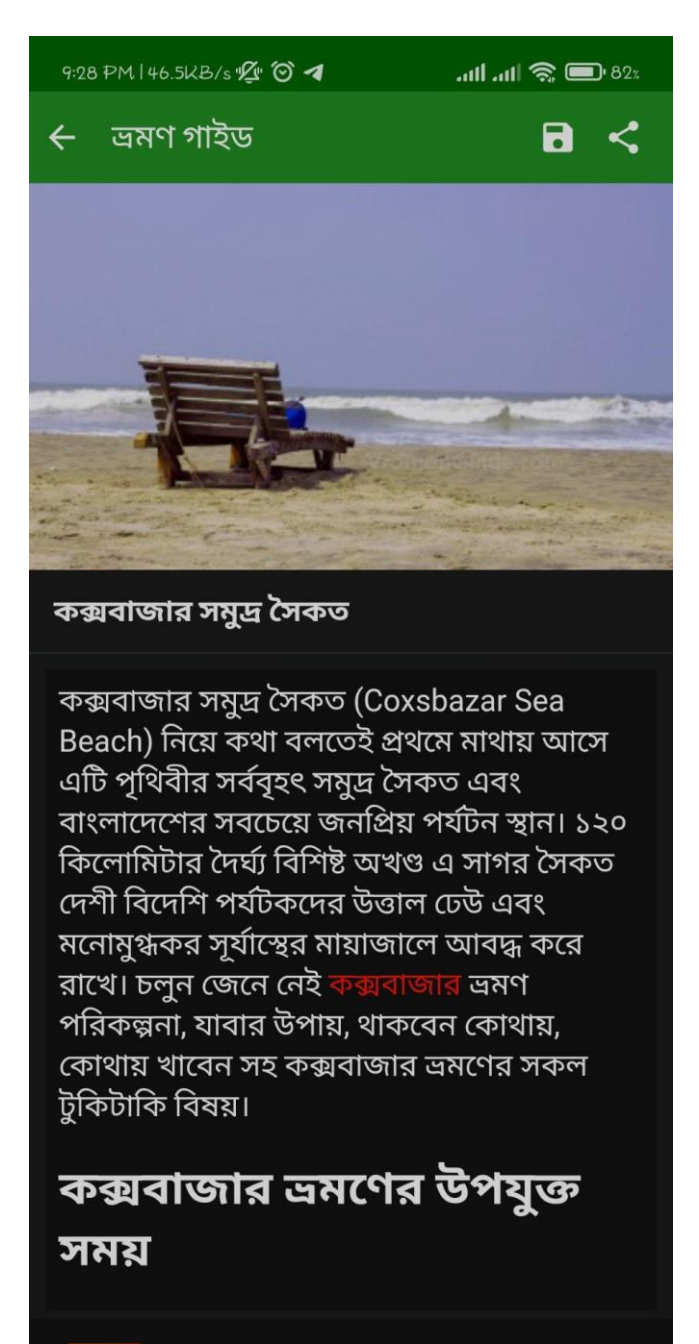

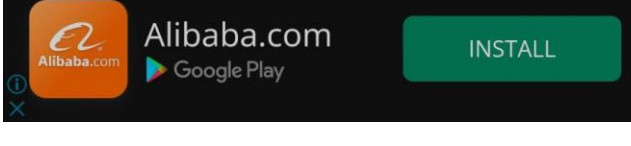

Figure 2.6: Vromon Guide (Cox's Bazar)

9:29 PM 10.0KB/s  $\mathbb{Z}$  0 4

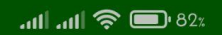

 $B <$ 

- $\leftarrow$  অমণ গাইড
	- נעונטים ויטאי איאוא שוניו נעונטים יודיונאי ভালো করে জেনে নিন
	- $\bullet$  জোয়ার-ভাটার সময় মেনে সাগরে নামুন

# কক্সবাজারের দর্শনীয় স্থান

কক্সবাজার বেড়াতে গেলে শুধু সমুদ্র সৈকতই নয়, <u>ঘরে দেখবেন আশেপাশের আঁরও কিছু দর্শনীয়</u> স্থান। আপনার সময় ও সুবিধা অনুযায়ী আগেই পরিকল্পনা করে নিতে পারেন কোথায় কোথায় ঘুরতে যাবেন। আশেপাশে দর্শনীয় স্থান গুলোর মধ্যে উল্লেখযোগ্য গুলো হলোঃ

- 
- 
- 
- 
- 
- 

কম খরচে কক্সবাজার ভ্রমণের আইডিয়া ও টিপস জানতে পড়ুন আমাদের ব্লগঃ <mark>কম খরচে</mark>

ভ্রমণ গাইড টিম সব সময় চেষ্টা করছে আপনাদের কাছে হালনাগাদ তথ্য উপস্থাপন করতে। যদি কোন তথ্যগত ভুল কিংবা স্থান সম্পর্কে আপনার কোন পরামর্শ থাকে তাহলে যো <mark>।</mark> বিস্তারিত জানান।

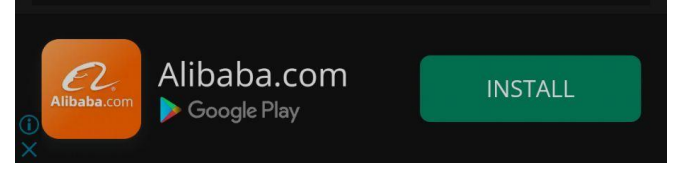

Figure 2.7: Vromon Guide (Cox's Bazar)

A famous entrepreneur and founder of 10-minute school Ayman Sadiq has also written a book introducing the places of Bangladesh and local foods of all 64 districts[3]. But there are only names of the places there is no description about the places or any important information without foods and activities along with that. The cover picture of his book is shown below in figure 2.8.

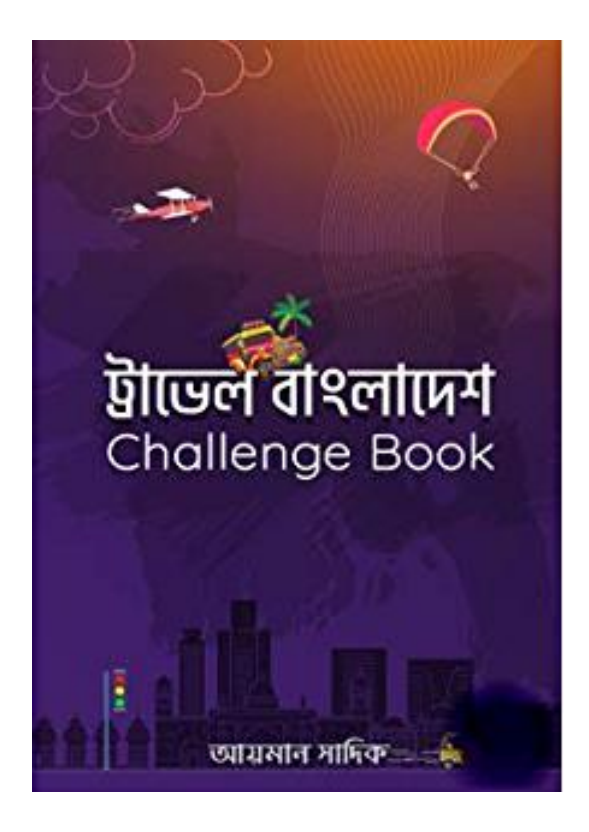

Figure 2.8: Travel Bangladesh a travel book by Ayman Sadiq

#### **2.3 Comparative Studies**

When I look and google search for find other application on traveling. I noticed that the most of the applications are using similar system and most of the application are not user friendly and there are lacking of emergency contacts like hospitals and bus counter contact. This application is not easily accessible for the users. I weighed my project with others applications in this field. Comparatively, my project is more useful than other applications on traveling field. I am updating my application system to add more unique features soon. My desire is my application will help more the travelers then other applications.

#### **2.4 Scope of the Problem**

Different types of problems were faced on the development of this application. I researched on the travelers about what is their demands. I try to observe every point of the way for helping the tourists. I tried to make my project more useful, so that who they wants to explore Bangladesh can easily and quickly use this application during users necessity. I choose PHP language for developing the Admin of the application because they are easy to handle for development. I used android studio software and also used Mysql database for storing the data of the application.

#### **2.5 Challenges**

I was doing the project alone and I had to collect a huge amount of data it was tough describing below:

- $\triangleright$  Collecting data from google and websites of various company was tough.
- $\triangleright$  Handling huge data using Mysql was really very tough for me.
- $\triangleright$  Bus companies often switch their employees so it's hard to reach every single supervisor.
- $\triangleright$  Collecting the description and photos of the places is a huge challenge.
- Instability of prices makes hassle to give idea about pricing of the location in descriptions.

# **CHAPTER 3 REQUIREMENT SPECIFICATION**

# **3.1 Use Case Modeling and Description**

Here is the use case model of our system. In this diagram, I have shown the working process. At first uses can view categories, after selecting category, users can view products. In the view products section users can add to cart products for comparison. Admin has lots of work, always update category and products. Which is shown in the Figure 3.1.

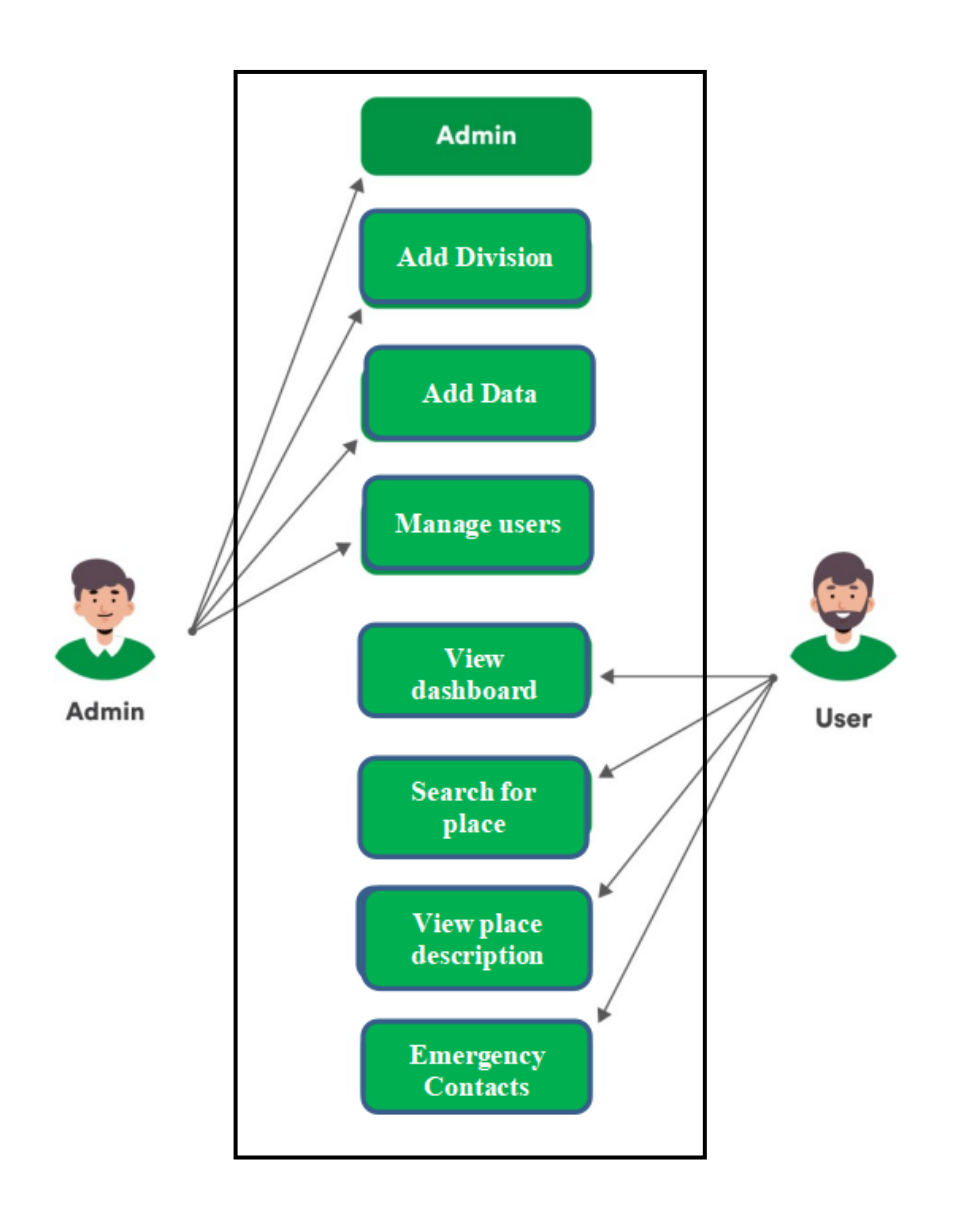

Figure 3.1 Use Case Diagram

#### **3.2 Workflow**

Initially the methodology is when someone will decide to travel somewhere then they will enter into my application then he will be in the dashboard where he will find name of the division and then he will choose the division and then the application will show the districts of that particular division. Then he can choose any district's options like Places, Bus Stop, Hospital, Help Contacts. He can choose his necessary button and went to the details of that particular sector. It's figure is shown in figure 3.2.

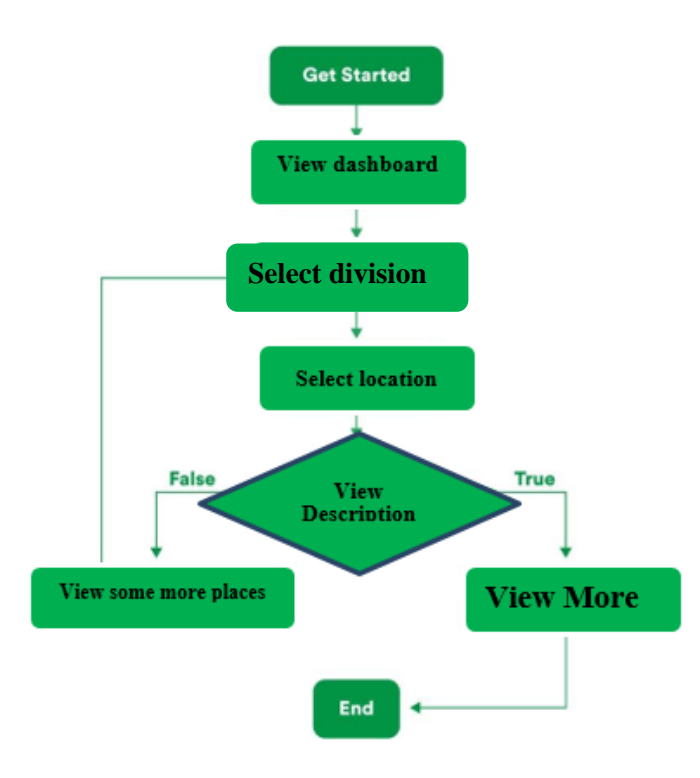

Figure 3.2: Workflow diagram

## **3.3 Logical Data Model**

The logical data model is one kind of relational table. That is table with different entities. Here I have some relational table like User, Division, Districts, Places. The table has some attributes like view data, Fill Review, places description, division list, district list. The whole logical model is shown in the Figure 3.3.

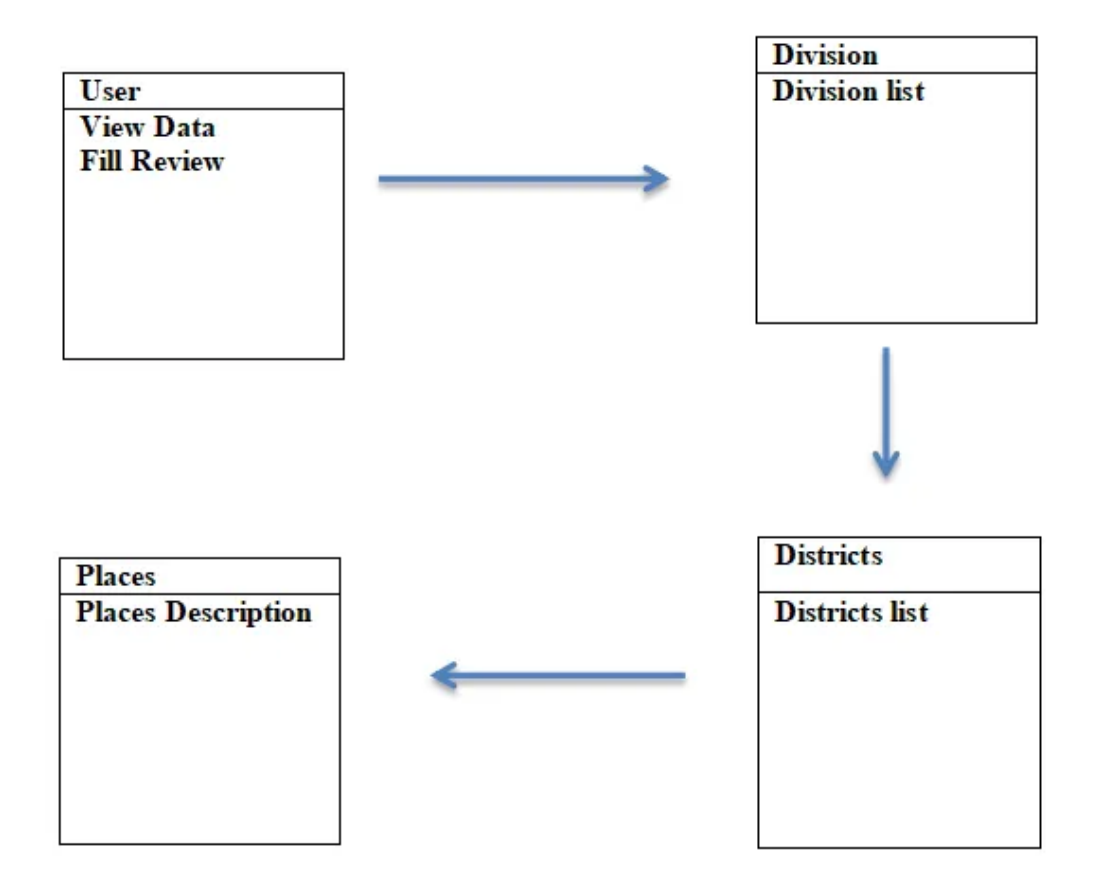

Figure 3.3: Logical Data Model

# **CHAPTER 4 DESIGN SPECIFICATION**

#### **4.1 Front-end Design**

A mobile application's front-end design is incredibly significant. It's recognized because of the program (UI) (user interface). With this UI, a user can easily evaluate what form of the app it's. Furthermore, the computer program is the most noticeable aspect of any application. The front-end design is accessible to users. Front-end design refers to the section formed by front-end developers. The side refers to everything a user sees on a smartphone device, including the planning. The interface of a mobile app is just what the user sees. The term "user experience" or "UX"; the side is where the user can interact with this stuff. Understanding and being proficient in design is a crucial part of that. Unfortunately, genuinely comprehending front-end design is more difficult than it appears. The skill sets required for coding and aesthetic design are somewhat different. As a result, some front-end developers aren't as skilled in the design part as they should be, and their work suffers as a result. I have to spend a lot of effort into designing our front-end design as a beginner. I need to study a variety of subjects, feature of an android application.

# **4.2 Get Start**

This is the first page of my android application "Sohoj Travel". There is a button for going to the main application which name is "Get Start Button". It's on figure 4.1.

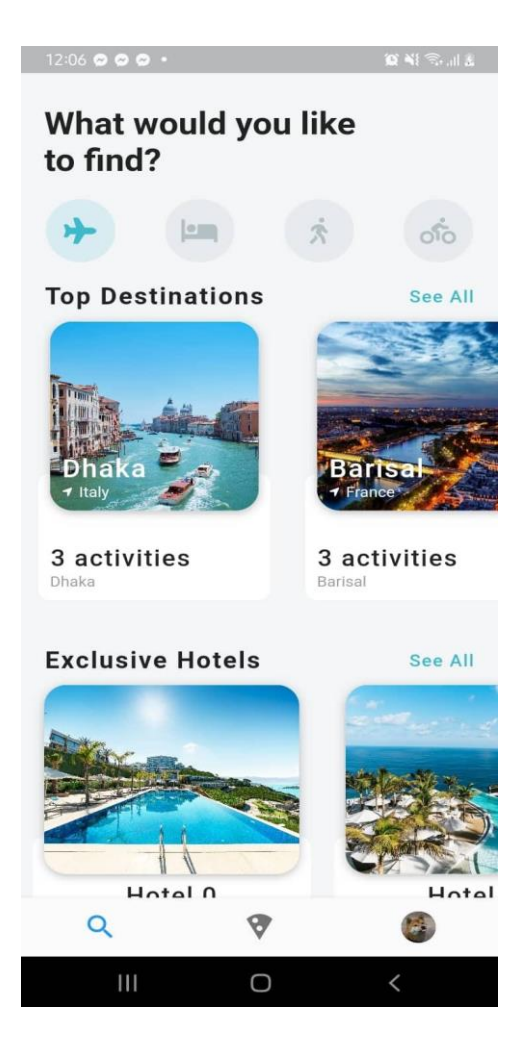

Figure 4.1: Get Started

# **4.2.1 Dashboard**

A dashboard is a type of graphical user interface which often provides at-a-glance views of key performance indicators relevant to a particular objective or business process. The dashboard is the main focusing factor for the users. Users stay on the dashboard page most of the time using the application. On the dashboard, there is a poster of discounts on the super shop. Below the poster, there are categories of the products. A compare button is visible for going to the comparison page. The figure 4.2 is about that.

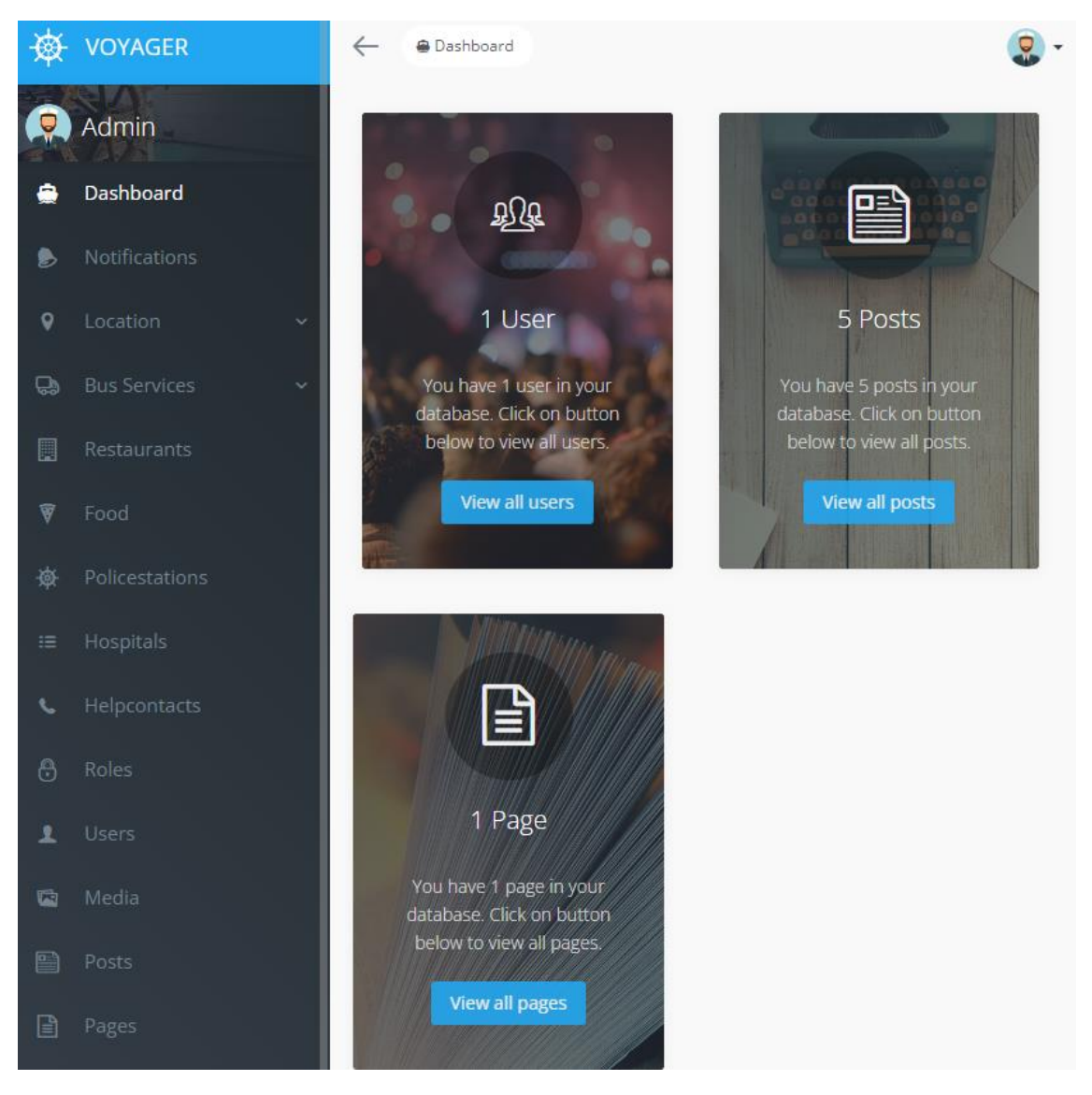

Figure 4.2: Dashboard

## **4.2.2 Divisions**

A product is any item or service you sell to serve a customer's need or want. By selecting a category user can go to the products page. Users can add to the cart for comparison. There is lots of products for comparison. It's in the figure 4.3.

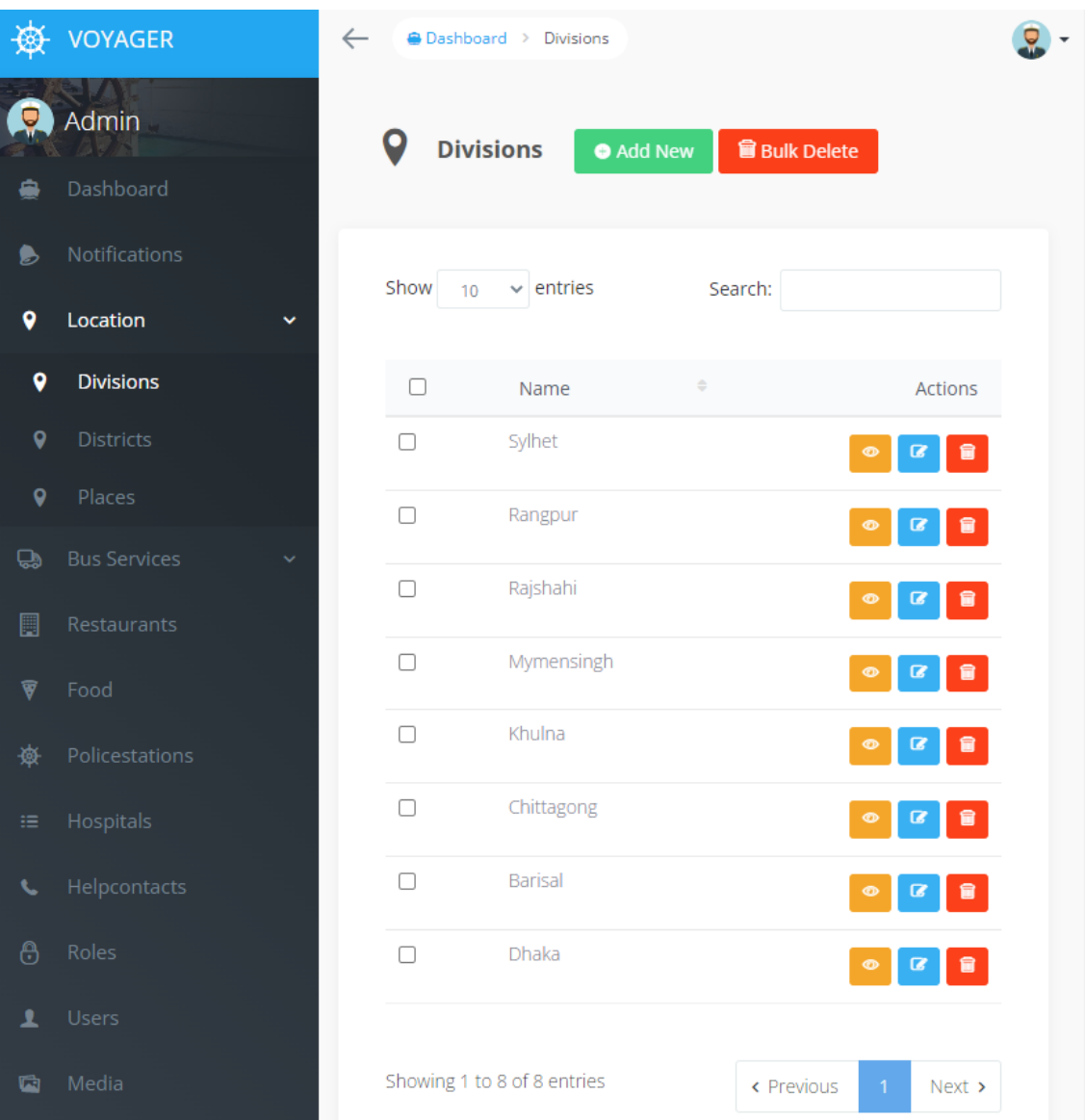

Figure 4.3: Divisions

## **4.2.3 Districts**

This is our expected page, where I will get the comparison of the super shop products' prices. Based on the comparison results, I can buy products at very low prices. The figure 4.4 has shown the methodology of adding districts.

|              | VOYAGER                         | $\leftarrow$ |    | <b>A Dashboard &gt; Districts</b> |                                 |                                                 |  |
|--------------|---------------------------------|--------------|----|-----------------------------------|---------------------------------|-------------------------------------------------|--|
|              | Admin                           |              |    | <b>Districts</b>                  | <b>冒 Bulk Delete</b><br>Add New |                                                 |  |
|              | Dashboard                       |              |    |                                   |                                 |                                                 |  |
| B            | Notifications                   | Show         | 10 | $\vee$ entries                    | Search:                         |                                                 |  |
| 9            | Location<br>$\hat{\phantom{a}}$ |              |    |                                   |                                 |                                                 |  |
| $\mathbf Q$  | <b>Divisions</b>                | $\Box$       |    | $\Rightarrow$<br>Name             | Select Division ≑               | Actions                                         |  |
| 9            | <b>Districts</b>                | Ω            |    | Sylhet                            | Sylhet                          | $\blacksquare$<br>$\bullet$<br>$\alpha$         |  |
| $\mathbf Q$  | Places                          | $\Box$       |    | Sunamganj                         | Sylhet                          | 會<br>B<br>¢                                     |  |
| <b>Q</b>     | <b>Bus Services</b>             | $\Box$       |    | Moulvibazar                       | Sylhet                          | 會<br>®<br>$\boldsymbol{\alpha}$                 |  |
| 圓            | Restaurants                     | $\Box$       |    | Habiganj                          | Sylhet                          |                                                 |  |
| T            | Food                            |              |    |                                   |                                 | $\bullet$<br>$\overline{a}$<br>8                |  |
| 藥            | Policestations                  | $\Box$       |    | Thakurgaon                        | Rangpur                         | $\blacksquare$<br>$\pmb{\mathsf{G}}$<br>$\circ$ |  |
| 這            | Hospitals                       | $\Box$       |    | Rangpur                           | Rangpur                         | $\blacksquare$<br>$\bullet$<br>B                |  |
| L            | Helpcontacts                    | $\Box$       |    | Panchagarh                        | Rangpur                         | $\blacksquare$<br>B<br>$\bullet$                |  |
| $\Theta$     | Roles                           | $\Box$       |    | Nilphamari                        | Rangpur                         | 會<br>Ô<br>B                                     |  |
| 고            | <b>Users</b>                    | $\Box$       |    | Lalmonirhat                       | Rangpur                         | B                                               |  |
| $\mathbf{G}$ | Media                           | $\Box$       |    | Kurigram                          | Rangpur                         | $\overline{a}$                                  |  |

Figure 4.4: Districts

#### **4.3 Back-end Design**

The back end is the most important component of the system. The front end is the client side that the client sees or accesses. The server side refers to the back end of a website. We used the PHP framework as well as AJAX. PHP framework is a library that is used to provide a basic foundation for PHP web application development. The goal of implementing AJAX is to make our system site fast and dynamic. AJAX allows a webpage to be updated behind the scenes by exchanging small amounts of data with the server. So that a portion of the web page could be updated without having to reload the entire page. The main benefit of using AJAX is that the applications built with it are browser and platform-independent. Our database server is powered by MySQL. We chose MySQL because it is fast, dependable, and simple to use. A preview is shown below in figure 4.5 and 4.6.

```
getDist() async {
 print("get Dist Called");
 try{
   http.Response response = await http.get(
      Uri.tryParse('https://tour.soft-itbd.com/api/division/${id.value}')!);
   print("the uri: https://tour.soft-itbd.com/api/division/${id.value}");
   if(response.statusCode == 200)///data successfully
    var result = jsonDecode(response.body);//user_model = User_Model.fromJson(result);
    dist.value = SingleDiv.fromMap(result);
    print("${dist.value!.division!.districts![0].name}");
    print("District");
   lelsef
    print("district error");
   Y
 }catch(e)print('Error while getting data is $e');
 }finally{
```

```
getApi() async {
 try{
   http.Response response = await http.get(
       Uri.tryParse('https://tour.soft-itbd.com/api/divisions')!
   \mathcal{C}if(response.statusCode == 200){
     ///data successfully
     var result = jsonDecode(response.body);//user_model = User_Model.fromJson(result);
     divs.value = Division-fromMap(result);print("${divs.value!.divisions![2].name}");
   }else{
     //error
   \mathcal{F}}catch(e){
   print('Error while getting data is $e');
 }finally{
\mathcal{F}Y
```
Figure 4.6: Back-End Coding

. HATTANACHOR HATTANA JAAT ATAAAAAAAJJI

# **4.4 Interaction Design and User Experience (UX)**

Interaction design is one of the best important parts of the android application. It's the user process and reconnects. It requires some aspects to manage and present easily. Like as buttons, Icons, language etc. So that it can be used well and easy to understand. I am able to find that a simple UX design has been used in this application. So, our application design is easy. The following figure 4.3.1 is given below Interaction Design and UX.

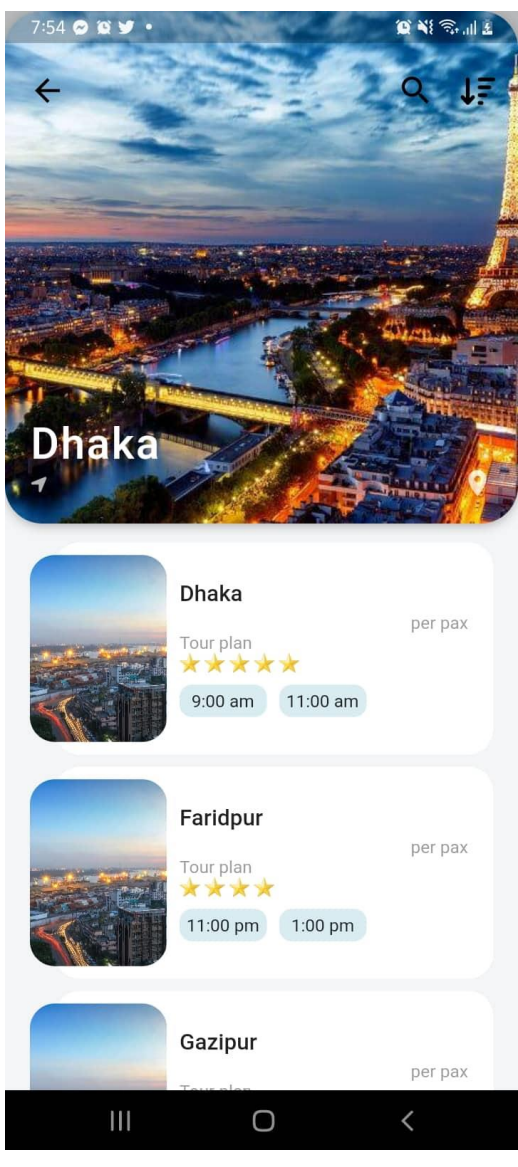

Figure: 4.7 screenshots of UI

# **4.5 Implementation Requirements**

It was our first application, so I learned something new about technology. So, I spend a lot of time getting the application. There is a lot to think about to make the UX design.

## **4.5.1 Front-End:**

- Flutter
- JavaScript
- $\bullet$  CSS

## **4.5.2 Database:**

- SQLite
- Mysql

## **4.5.3 IDE:**

• Android Studio

# **4.6 Latitude and Longitude Table of Districts**

In my application I was working with all the districts of Bangladesh. I had to find all the latitude and longitude of 64 districts of Bangladesh. I use Google to find out the values of the districts and stored them in a excel sheet. Below here in table 4.1 the details latitude and longitude. There is four columns  $1<sup>st</sup>$  column is for division,  $2<sup>nd</sup>$  one represents the name of the district,  $3<sup>rd</sup>$  and  $4<sup>th</sup>$  one is accordingly latitude and longitude of the districts. The details are in below table 4.1.

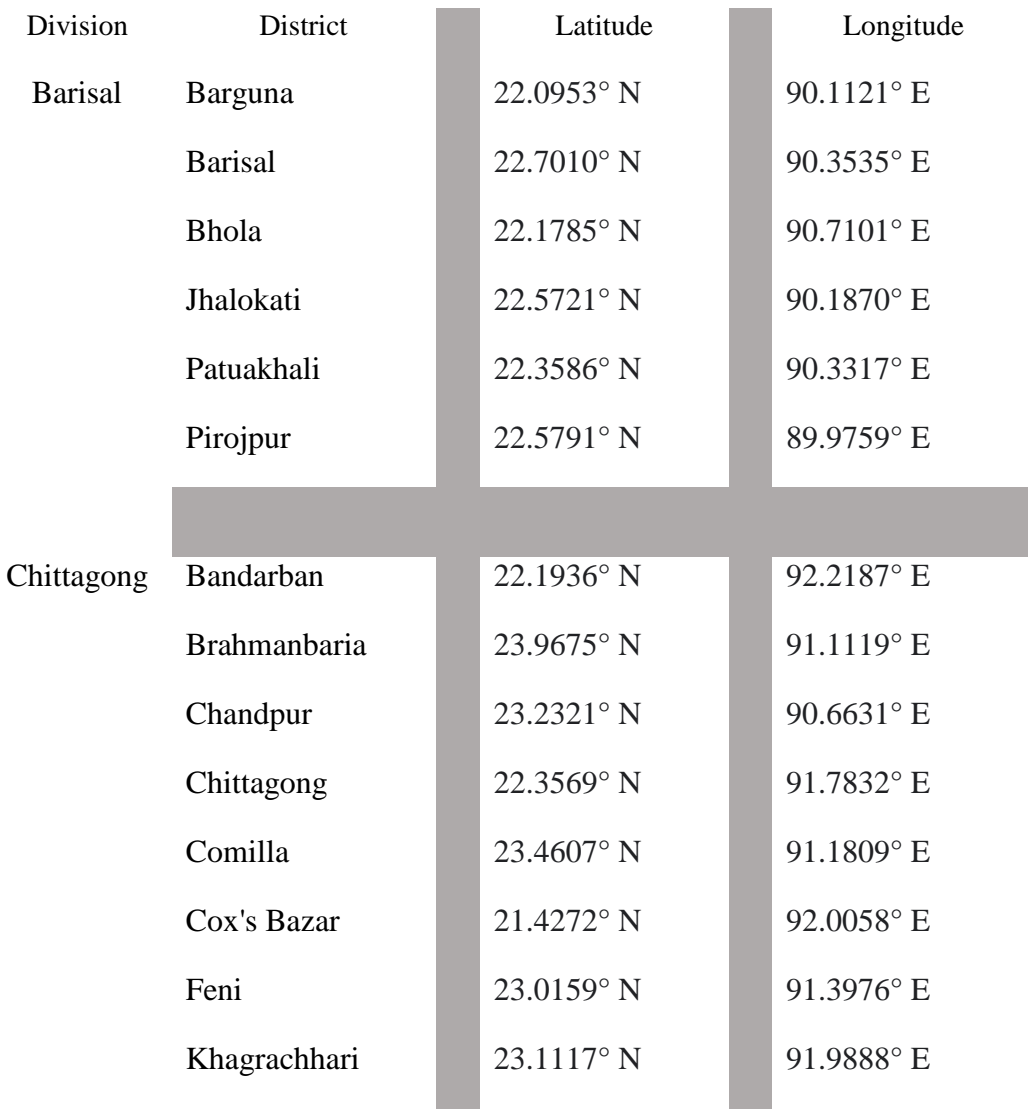

#### **Table 4.1: Latitude and Longitude**

©Daffodil International University 26

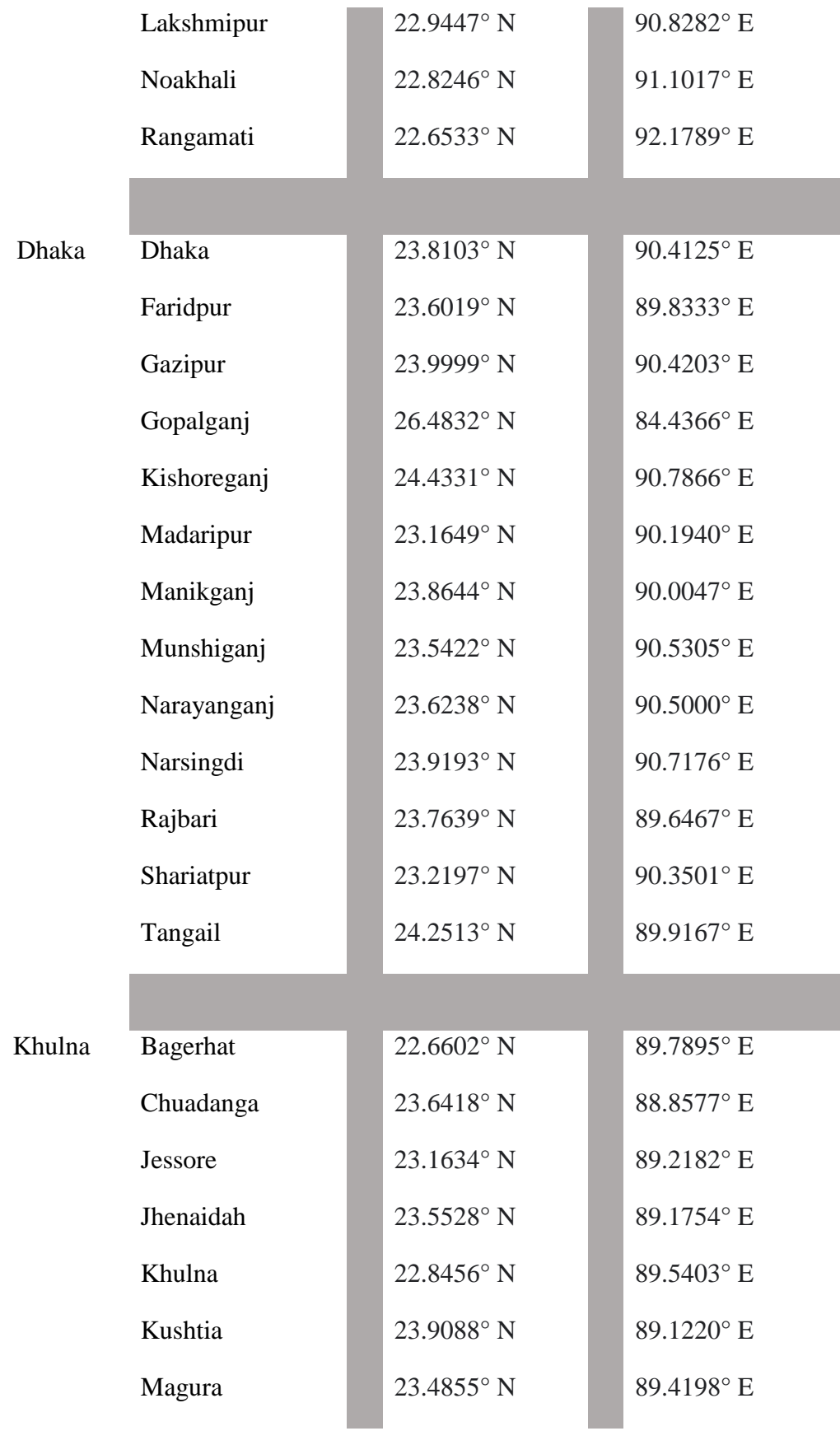

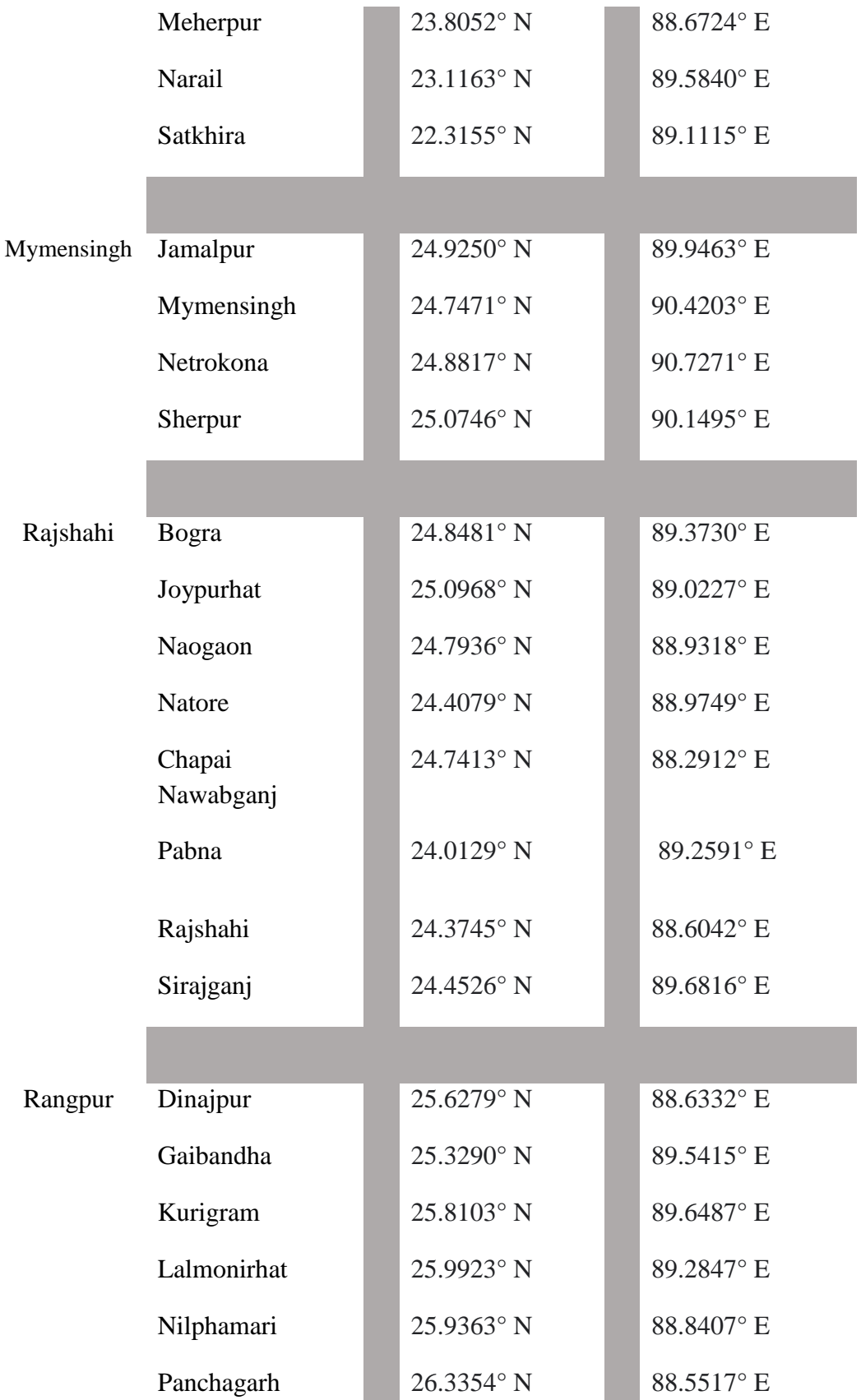

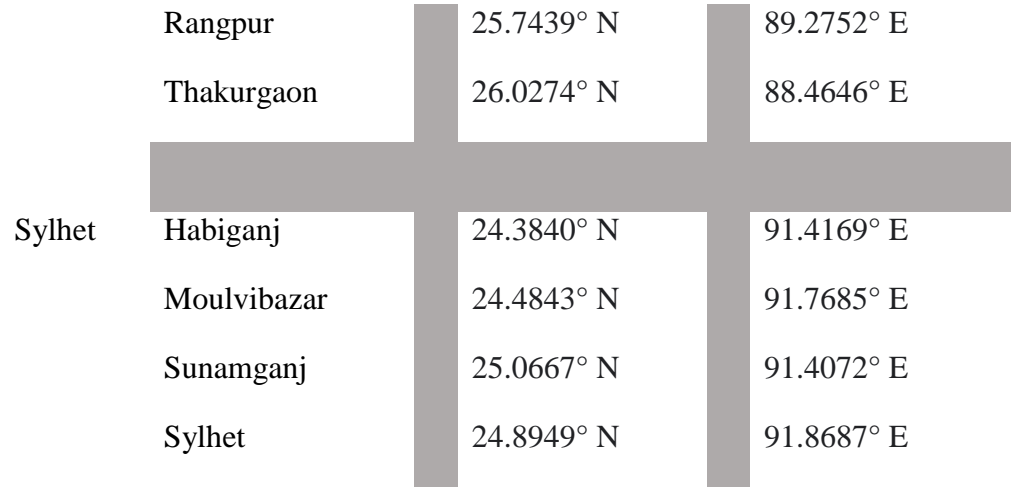

# **CHAPTER 5 IMPLEMANTATION AND TESTING**

### **5.1 Implementation of Database**

Most crucial a part of this task became database designing, where I like to keep users records like name, contacts etc. I created a database and stored records in Mysql to put in writing and fetch records in our application. The program has been used for having details informations of places of Bangladesh.

#### **5.2 Implementation of Front-End Design**

To implement the android based application, I used Flutter framework for designing this application. For storing application's data I used Mysql database in the firebase website. Here I am giving a few sample screenshots of my application. The first page of this application is the Dashboard page that is shown below in figure 5.1 and till figure 5.6.

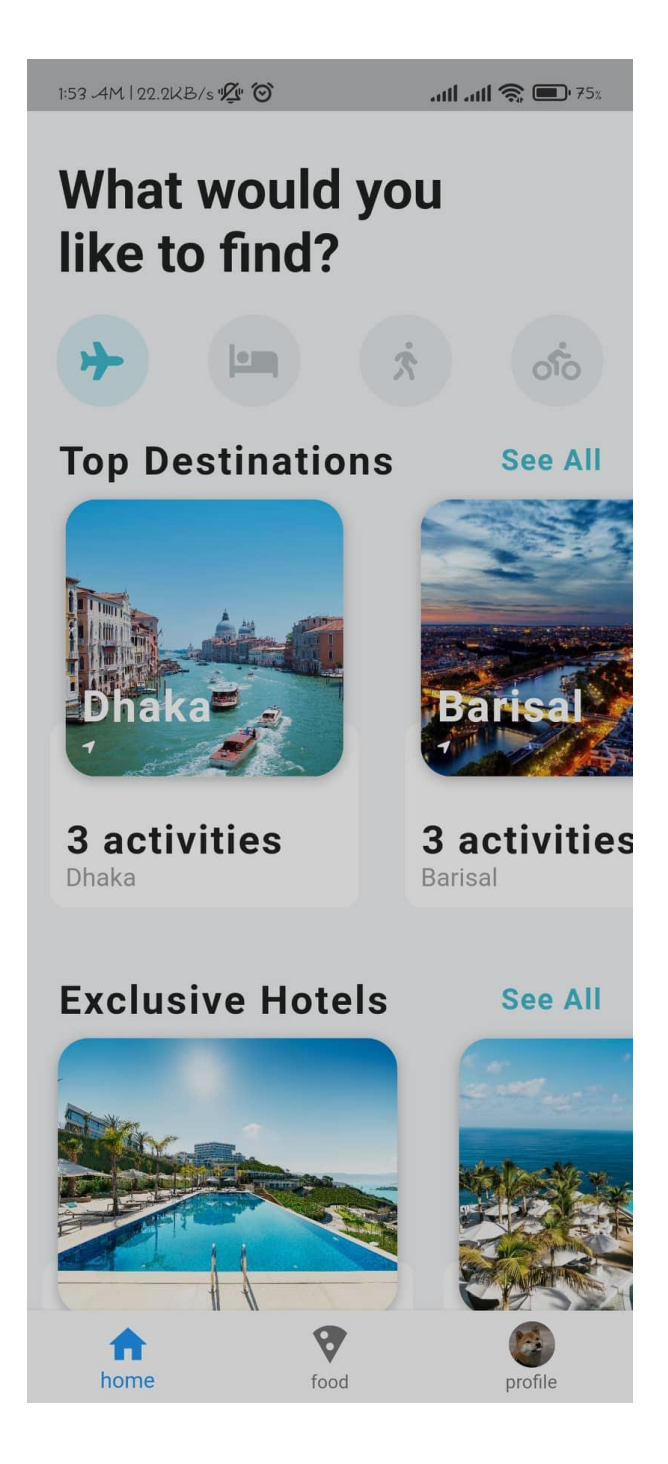

Figure 5.1: List of Divisions

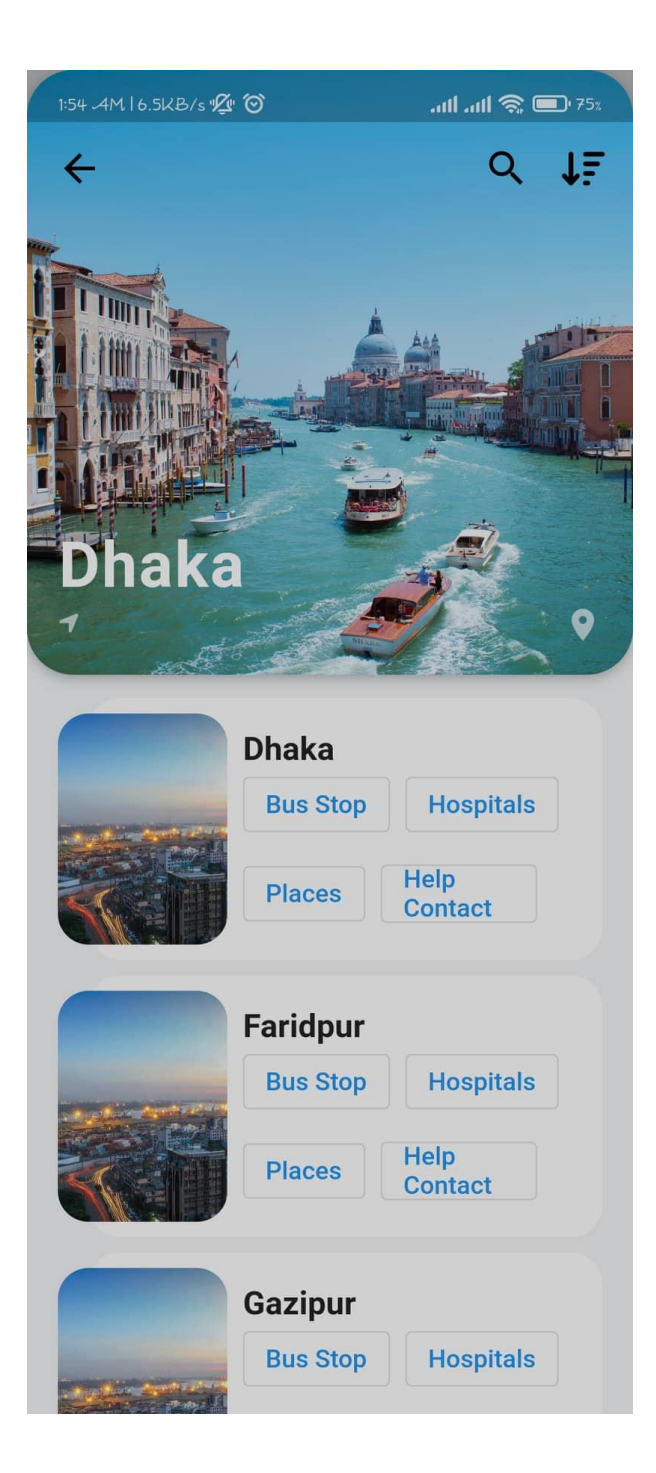

Figure 5.2: List of districts of division

1:54  $AM$  | 65.9KB/s  $\mathcal{Q}$   $\circ$ 

 $\dim \operatorname{Im} \mathfrak{S} \cong \operatorname{Im} \operatorname{Hom}$ 

**Hospitals**  $\leftarrow$ 

# **Hospitals of Dhaka**

# **Dhaka medical College Hospital**

Tel: 8802 55165088 email: null website: null

Figure 5.3: Hospital details

1:54 AM | 20.4KB/s $\mathcal{L}$   $\bullet$ 

 $\dim \operatorname{Im} \mathbb{Q} \text{ and } \mathbb{Z}^2 \text{ and } \mathbb{Z}^2 \text{ and } \mathbb{Z}$ 

 $\leftarrow$  Bus Stations

# **Bus Stations of Dhaka**

Arambagh Contact: 7102007 Address

# Gabtoli 05

Contact: 02 9014359 Address

### Arambagh

Contact: 01753877128 Address

Figure 5.4: Bus stop details

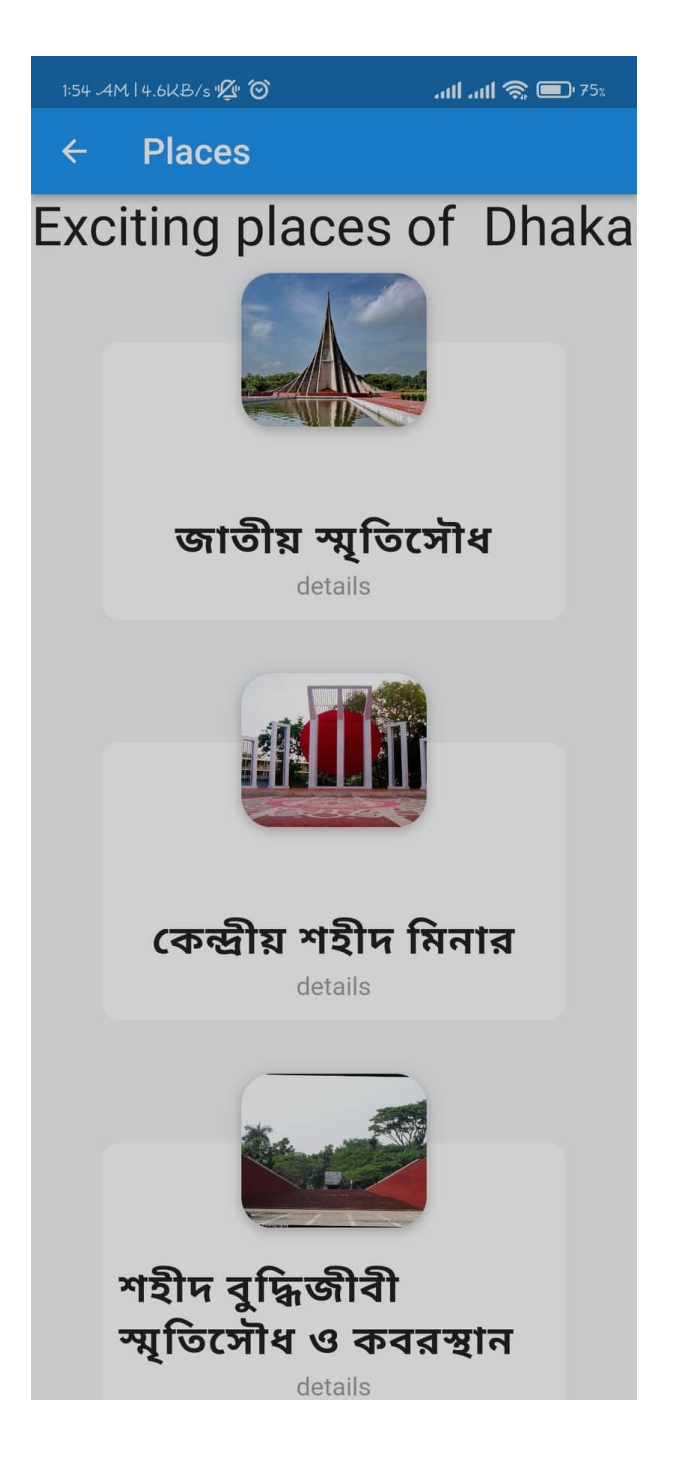

Figure 5.5: List of Places

1:54 AM | 15.5KB/s  $\mathcal{U}$  <sup>(6)</sup>

 $\mathbf{m}$  and  $\mathbf{\mathcal{R}}$   $\square$  75%

details  $\leftarrow$ 

# **Place Details** জাতীয় স্মৃতিসৌধ

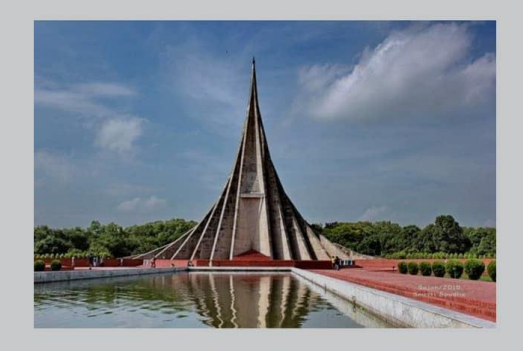

জাতীয় স্মৃতিসৌধ বাংলাদেশের স্বাধীনতা যুদ্ধে নিহত মুক্তিযোদ্ধা ও নিহত বেসামরিক বাঙালি ও অবাঙ্গালিদের স্মৃতির উদ্দেশ্যে নিবেদিত একটি স্মারক স্থাপনা। এটি সাভারে অবস্থিত। এর নকশা প্রণয়ন করেছেন স্থপতি সৈয়দ মাইনুল হোসেন। এখানে মুক্তিযুদ্ধে নিহতদের দশটি গণকবর রয়েছে।বিদেশি রাষ্ট্রনায়কগণ সরকারিভাবে বাংলাদেশ সফরে আগমন করলে এই স্মৃতিসৌধে শ্রদ্ধা নিবেদন রাষ্ট্রাচারের অন্তৰ্ভুক্ত। ১৯৭২ খ্রিস্টাব্দের ১৬ ডিসেম্বর বিজয় দিবসে বাংলাদেশের তৎকালীন রাষ্ট্রপতি শেখ মুজিবুর রহমান ঢাকা শহর থেকে ২৫ কিলোমিটার দরে ঢাকা-আরিচা

 $\frac{1}{2}$ 

Figure 5.6: Places Details

### **5.3 Testing Implementation**

I have tasted my application by different kinds of parameters. In our testing, I detect some issues and errors or bugs during the execution of my application. I am able to successfully resolve those bugs. After resolving those bugs, I again test run my front-end and back-end part and also the database of my application. I write different types if test cases to ensure the quality of my project. Still there is some procedure to do and my application is in the development progress for some features in future.

# **5.4 Test Results and Reports**

During the development of the app I had to test several times that the parts of application working or not here is a few records of the several parts of the application showing below in table 5.1.

| <b>Test Case</b>                      | <b>Expected Outcome</b>  | <b>Obtain Outcome</b>    | Successful/Failed | <b>Testing Period</b> |
|---------------------------------------|--------------------------|--------------------------|-------------------|-----------------------|
| Admin                                 | <b>Work Successfully</b> | Did not Work             | Failed            | 27/04/22              |
|                                       |                          | Successfully             |                   |                       |
| Admin                                 | <b>Work Successfully</b> | Did not Work             | Failed            | 03/05/22              |
|                                       |                          | Successfully             |                   |                       |
| Admin                                 | <b>Work Successfully</b> | <b>Work Successfully</b> | Successful        | 16/05/22              |
| Dashboard<br><b>Work Successfully</b> |                          | Did not Work             | Failed            | 27/05/22              |
|                                       |                          | Successfully             |                   |                       |
| Dashboard                             | <b>Work Successfully</b> | <b>Work Successfully</b> | Successful        | 02/06/22              |
| Division                              | <b>Work Successfully</b> | <b>Work Successfully</b> | Successful        | 05/06/22              |
| <b>Districts</b>                      | <b>Work Successfully</b> | <b>Work Successfully</b> | Successful        | 05/06/22              |
| Places                                | <b>Work Successfully</b> | Did not Work             | Failed            | 11/07/22              |
|                                       |                          | Successfully             |                   |                       |
| Places                                | <b>Work Successfully</b> | <b>Work Successfully</b> | Successful        | 15/07/22              |
| <b>Bus Stop</b>                       | <b>Work Successfully</b> | <b>Work Successfully</b> | Successful        | 15/07/22              |
| <b>Jesson API</b>                     | <b>Work Successfully</b> | Did not Work             | Failed            | 18/07/22              |
|                                       |                          | Successfully             |                   |                       |
| <b>Jesson API</b>                     | <b>Work Successfully</b> | Did not Work             | Failed            | 31/07/22              |
|                                       |                          | Successfully             |                   |                       |
| <b>Jesson API</b>                     | <b>Work Successfully</b> | <b>Work Successfully</b> | Successful        | 10/08/22              |
| Hospitals                             | <b>Work Successfully</b> | <b>Work Successfully</b> | Successful        | 15/08/22              |

**Table 5.1: Test Results and Reports of the application**

# **CHAPTER 6 CONCLUSION AND FUTURE SCOPE**

#### **6.1 Discussion and Conclusion**

For my final year project, I developed this application. I got the idea primarily from my own experiences. When I go to travel places i had to plan for a few months because there is no authorized data for the places. However, me and my friends had to search to google many time for any single data or ask to peoples for places, accommodation, transport and emergency contacts. I developed an application that is simple to use. It took a long time to think about and implement new features. I take every precaution to ensure that my users have an error-free application. It is simple to understanding and utilize.

#### **6.2 Future Work and Further Development**

I have many features planned for the future. There will always be opportunities to customize our application to the needs of our users. I had also intended to create a web application so that users can operate the system using both a web browser and an android application and here i can easily add promotions to any company or site to reach them to peoples. By using this application, it will be much easier to increase social awareness.

## **REFERENCES**

[1] "Bangladesh Vromon Guide Website" [Online] Available at <<https://play.google.com/store/apps/details?id=net.lucentapps.bangladeshvromonguide& hl=en&gl=US>> [Accessed: 12-Aug-2022 at 8.15pm]

[2] "Vromon Guide Website" [Online] Available at << <https://vromonguide.com/>>> [Accessed: 12-Aug-2022 at 8.15pm]

[3] "Government Website" [Online]<< https://www.rokomari.com/book/179487/travel-bangladeshchallenge-book>> [Accessed: 12-Aug-2022 at 08.45pm]

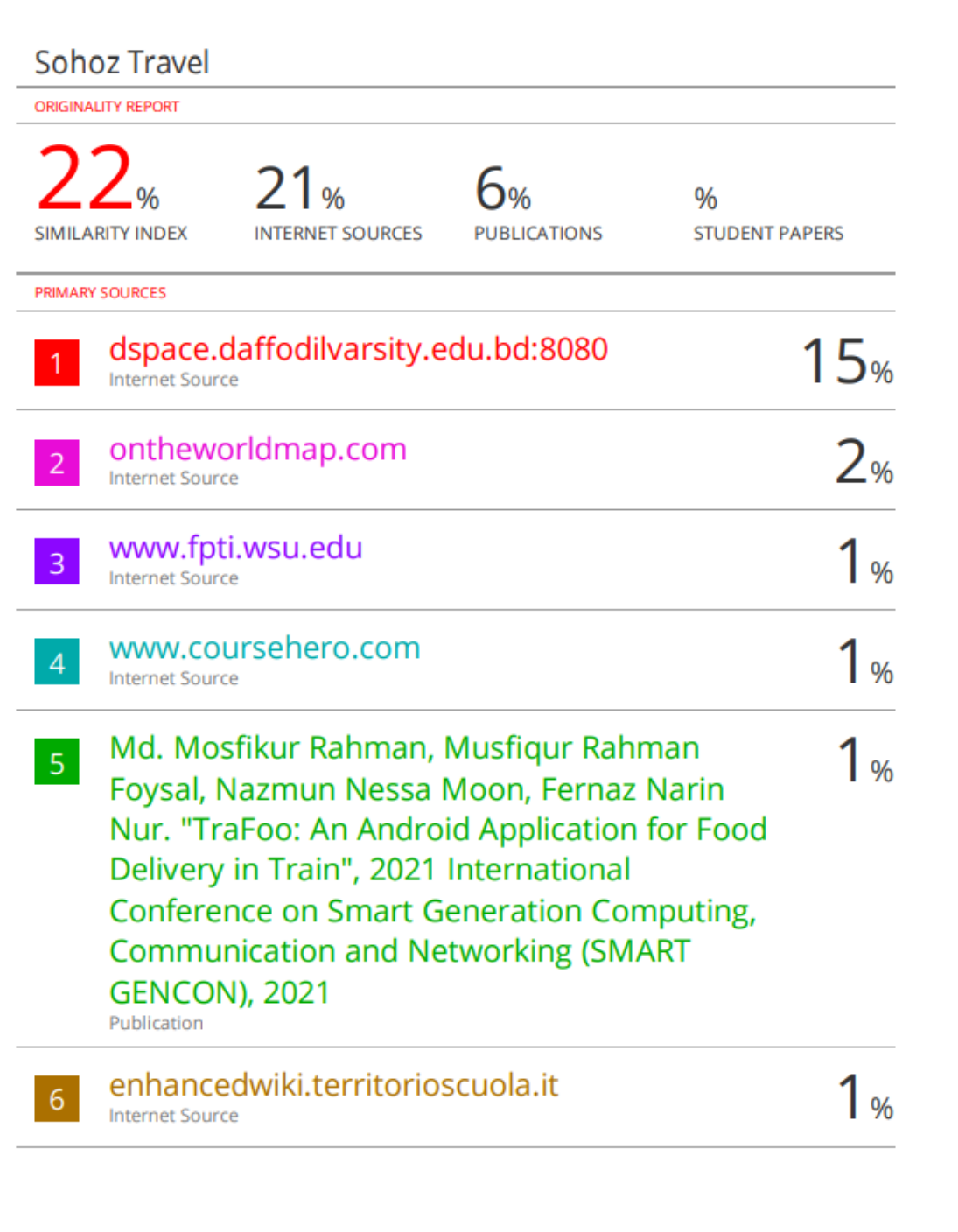